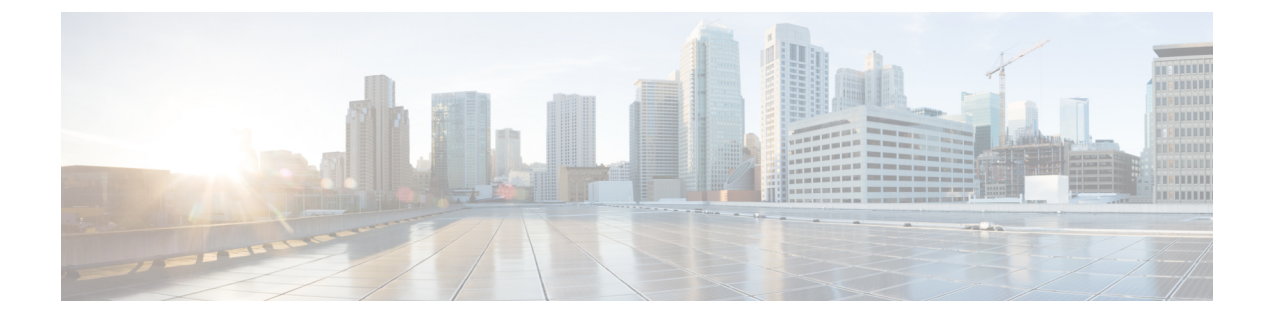

# ルーティング

システムは、ルーティング テーブルを使用して、システムに入るパケットの出力インターフェ イスを決定します。ここでは、ルーティングの概要とデバイスでのルーティングの設定方法につ いて説明します。

- [ルーティングの概要](#page-0-0), 1 ページ
- [スタティック](#page-2-0) ルートの設定, 3 ページ
- [ルーティングのモニタリング](#page-3-0), 4 ページ

# <span id="page-0-0"></span>ルーティングの概要

次に、Firepower Threat Defenseデバイス内でルーティングがどのように動作するかを示します。 ルーティングは、送信元から宛先にネットワーク経由で情報を移動する行為のことです。その間 に、通常は少なくとも 1 つの中間ノードがあります。ルーティングには、最適なルーティング パ スの決定と、インターネットワーク経由でのパケットの転送という2つの基本的なアクティビティ が含まれます。

### **NAT** がルート選択に及ぼす影響

FirepowerThreat Defenseは、ルーティングを決定するために、ルーティングテーブルとネットワー ク アドレス変換 (NAT) XLATE (変換) テーブルの両方を使用します。宛先 IP 変換対象トラ フィック、つまり、未変換のトラフィックを処理するために、システムは既存の XLATE または スタティック変換を検索して、出力インターフェイスを選択します。

選択プロセスは、次の手順に従っています。

- **1** 宛先 IP 変換 XLATE がすでに存在する場合、出力インターフェイスはルーティング テーブル ではなく、XLATE テーブルから決定されます。
- **2** 宛先 IP 変換 XLATE が存在しないが、一致するスタティック NAT 変換が存在する場合は、出 力インターフェイスはスタティック NAT ルールから決定され、XLATE が作成され、ルーティ ング テーブルは使用されません。

用)

**1**

**3** 宛先 IP 変換 XLATE が存在せず、一致するスタティック変換がない場合は、パケットの宛先 IP は変換されません。システムは、出力インターフェイスを選択するためにルートをルック アップしてこのパケットを処理し、その後、送信元 IP 変換が実行されます(必要な場合)。 正規のダイナミック アウトバウンド NAT の場合、初期発信パケットはルート テーブルを使用 してルーティングされ、その後、XLATE が作成されます。着信リターン パケットは、既存の XLATE のみを使用して転送されます。スタティック NAT の場合、宛先変換済みの着信パケッ トは常に、既存の XLATE またはスタティック変換ルールを使用して転送されます。

出力インターフェイスの選択後、選択した出力インターフェイスに属する適切なネクスト ホップ を見つけるために、追加のルートルックアップが実行されます。ルーティングテーブルに、選択 したインターフェイスに明示的に属するルートがないと、異なる出力インターフェイスに属する 所定の宛先ネットワークへの別のルートが存在する場合でも、パケットはドロップされ、レベル 6 診断 syslog メッセージ 110001 (ホストへのルートがない) が生成されます。選択した出力イン ターフェイスに属するルートが見つかった場合は、パケットは対応するネクスト ホップに転送さ れます。

## ルーティング テーブルとルートの選択

NAT XLATEs とルールによって出力インターフェイスが決定されない場合、システムはルーティ ング テーブルを使用てパケットのパスを決定します。

ルーティング テーブルのルートには、特定のルートに相対的な優先順位を提供する、「アドミニ ストレーティブ ディスタンス」と呼ばれるメトリックが含まれています。パケットが複数のルー ト エントリに一致する場合、ディスタンスが最小のものが使用されます。直接接続ネットワーク (インターフェイスで定義されるもの)のディスタンスは 0 であるため、常に優先されます。ス タティック ルートのデフォルト ディスタンスは 1 ですが、1 ~ 254 までの任意のディスタンスで それらを作成できます。

特定の宛先を識別するルートは、デフォルトルート(宛先が 0.0.0.0/0 である)よりも優先されま す。

#### 転送の決定方法

転送は次のように決定されます。

- 宛先がルーティング テーブル内のエントリと一致しない場合、パケットはデフォルト ルー トに指定されたインターフェイスを介して転送されます。デフォルトルートが設定されてい ない場合、パケットは廃棄されます。
- 宛先がルーティングテーブル内の単一のエントリと一致する場合、パケットはそのルートに 関連付けられたインターフェイスを介して転送されます。
- 宛先がルーティングテーブル内の複数のエントリに一致する場合、パケットは、ネットワー ク プレフィックス長がより長いルートに関連付けられたインターフェイスから転送されま す。

たとえば、192.168.32.1宛てのパケットが、ルーティングテーブル内の次のルートのインターフェ イスに到達したものとします。

- 192.168.32.0/24 ゲートウェイ 10.1.1.2
- 192.168.32.0/19 ゲートウェイ 10.1.1.3

この場合、192.168.32.1は192.168.32.0/24ネットワークに含まれるため、192.168.32.1宛てのパケッ トは 10.1.1.2 にダイレクトされます。ルーティング テーブル内の他のルートにも含まれますが、 192.168.32.0/24 がルーティング テーブル内で最長のプレフィックスを保持しています (24 ビット 対19ビット)。パケットを転送する場合は、より長いプレフィックスがより短いプレフィックス より常に優先されます。

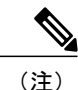

ルートの変更のために新しい類似の接続が異なる動作をする場合でも、既存の接続は継続して 確立済みのインターフェイスを使用します。

## <span id="page-2-0"></span>スタティック ルートの設定

スタティックルートを定義して、システムのインターフェイスに直接接続されたネットワークに バインドされていないパケットの送信先をシステムに知らせます。

少なくとも 1 つのスタティック ルートが必要です。ネットワークのデフォルト ルートは 0.0.0.0/0 です。このルートで、既存の NAT Xlates(変換)、スタティック NAT ルール、またはその他のス タティック ルートでは出力インターフェイスを決定できないパケットの送信先を定義します。

デフォルトゲートウェイを使用してすべてのネットワークに到達できない場合は、他のスタティッ クルートが必要な場合があります。たとえば、通常、デフォルトルートは外部インターフェイス の上流に位置するルータを通過します。デバイスに直接接続されていない追加の内部ネットワー クがあり、デフォルト ゲートウェイを介してそれらのネットワークにアクセスできない場合、そ れらの各内部ネットワークのスタティック ルートが必要です。

システムインターフェイスに直接接続されているネットワークのスタティックルートは定義でき ません。それらのルートはシステムによって自動的に作成されます。

#### 手順

ステップ **1** デバイス、[ルーティング(Routing)] サマリでリンクをクリックします。

- ステップ **2** [スタティック ルーティング(Static Routing)]ページで、次のいずれかを実行します。
	- 新しいルートを追加するには、[+] > [スタティック ルートの追加(Add Static Route)] をク リックします。
	- 編集するルートの編集アイコン (2) をクリックします。

ルートが不要になった場合は、削除するルートのごみ箱アイコンをクリックします。

**3**

用)

ステップ **3** ルートのプロパティを設定します。

#### **[**プロトコル(**Protocol**)**]**

ルートが [IPv4]アドレス用か、[IPv6] アドレス用かを選択します。

#### **[**ゲートウェイ(**Gateway**)**]**

ゲートウェイの IP アドレスを特定するホスト ネットワーク オブジェクトを選択します。ト ラフィックはこのアドレスに送信されます。

#### **[**インターフェイス(**Interface**)**]**

トラフィックの送信を行うインターフェイスを選択します。ゲートウェイ アドレスは、こ のインターフェイスを介してアクセスできる必要があります。

ブリッジ グループの場合、メンバー インターフェイスではなく、ブリッジ グループ イン ターフェイス (BVI) のルートを設定します。

#### **[**メトリック(**Metric**)**]**

ルートのアドミニストレーティブ ディスタンス(1 ~ 254)。スタティック ルートのデフォ ルトは1です。インターフェイスとゲートウェイの間に追加のルータがある場合、アドミニ ストレーティブ ディスタンスとしてホップの数を入力します。

アドミニストレーティブ ディスタンスは、ルートの比較に使用されるパラメータです。低 い番号の方がそのルートに与えられる優先順位が高くなります。接続されたルート(デバイ スのインターフェイスに直接接続されているネットワーク)は、常にスタティック ルート よりも優先されます。

#### **[**ネットワーク(**Network**)**]**

このルートのゲートウェイを使用する必要がある宛先ネットワークまたはホストを特定する ネットワーク オブジェクトを選択します。

デフォルト ルートを定義するには、任意の定義済み ipv4 または ipv6 ネットワーク オブジェ クトを使用するか、0.0.0.0/0 (IPv4) ネットワークまたは ::/0 (IPv6) ネットワークのオブ ジェクトを作成します。

<span id="page-3-0"></span>ステップ **4** [OK]をクリックします。

# ルーティングのモニタリング

ルーティングをモニタしてトラブルシュートするには、デバイスの CLI にログインして次のコマ ンドを使用します。

• **show route**:直接接続ネットワークのルートを含む、データ インターフェイスのルーティン グ テーブルが表示されます。

Г

- **show ipv6 route**:直接接続ネットワークのルートを含む、データ インターフェイスの IPv6 ルーティング テーブルが表示されます。
- **shownetwork**:管理ゲートウェイを含む、仮想管理インターフェイスの設定が表示されます。 仮想インターフェイス経由のルーティングは、データインターフェイスを管理ゲートウェイ として指定している場合を除き、データ インターフェイスのルーティング テーブルでは処 理されません。
- **show network-static-routes**:**configure network static-routes** コマンドを使用して仮想管理イン ターフェイス用に設定されているスタティックルートが表示されます。通常、ほとんどの場 合のルーティングは管理ゲートウェイで管理できるため、スタティックルートは存在しませ ん。これらのルートはデータ インターフェイス上のトラフィックには使用できません。

用)

ルーティングのモニタリング

 $\mathbf I$